# Canon

# **LEGRIA HFG30**

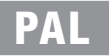

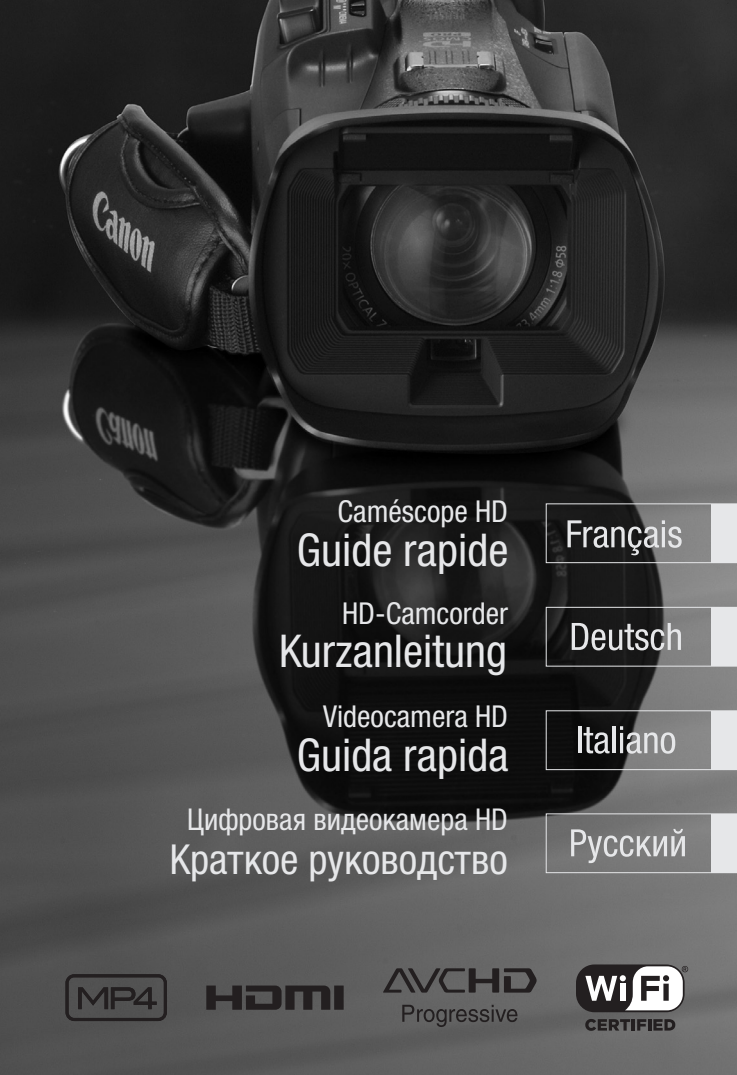

# Важные инструкции по эксплуатации

#### ПРЕДУПРЕЖДЕНИЕ ОБ АВТОРСКИХ ПРАВАХ

Несанкционированная запись материалов, защищенных законом об авторских правах, может являться нарушением прав обладателей авторских прав и противоречить закону об охране авторских прав.

Во избежание опасности поражения электрическим током не допускайте попадания на данное изделие капель или брызг.

Вилка питания от сети переменного тока выполняет функцию разъединительного устройства. Вилка питания должна быть легко доступна, чтобы ее можно было быстро отсоединить при необходимости.

При использовании компактного блока питания не закрывайте и не оборачивайте его материей, а также, не помещайте его в тесное замкнутое пространство.

Идентификационная табличка блока питания CA-570 расположена на его нижней панели.

Только для Европейского Союза (Европейской экономической зоны).

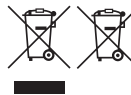

Эти символы указывают, что данный продукт не должен утилизироваться вместе с хозяйственнобытовыми отходами в соответствии с Директивой WEEE (2002/96/EC), Директивой об аккумуляторах 2006/66/EC и/или законами Вашей страны, осуществляющими данные Директивы.

Данное изделие доолжно быть передано в предназначенный для этого пункт сбора, напрмер, на основе авторизованного обмена "один к одному", когда Вы покупаете подобное новое изделие, или в

авторизованное место сбора отходов электрического и электронного оборудования, батарей и аккумуляторов для переработки. Неправильное обращение с отходами подобного типа может иметь влияние на окружающую среду и здоровье человека из-за потенциально опасных для здоровья веществ, которые, как правило, тесно связаны с электрическим и электронным оборудованием. Ваше сотрудничество в области правильной утилизации данного изделия вносит вклад в рациональное использование природных ресурсов. электрического и электронного оборудования, бай здоровья воществ, которые, как правило, тогду и для здоровья веществ, которые, как правило, тогду и ратудичиество в области правильной утилизации ных ресурсов.<br>Тотрудничеств

Чтобы узнать больше информации о переработке отходов батарей и аккумуляторов, пожалуйста, обратитесь в местную городскую администрацию, орган по работе с отходами или предприятие по утилизации отходов, или зайдите на www.canon-europe.com/environment.

(Европейская экономическая зона: Норвегия, Исландия и Лихтенштейн)

# Меры предосторожности при обращении с аккумулятором ОПАСНО!

## При обращении с аккумулятором соблюдайте осторожность.

- Держите аккумулятор подальше от огня (он может взорваться).
- Не допускайте нагрева аккумулятора до температуры выше 60 °C. Не оставляйте аккумулятор рядом с нагревательными приборами или в жаркую погоду внутри автомобиля.
- Запрещается разбирать аккумулятор или вносить изменения в его конструкцию.
- Не допускайте падения аккумулятора и не подвергайте его вибрации.
- Не допускайте намокания аккумулятора.

#### **РЕГИОНЫ ИСПОЛЬЗОВАНИЯ**

Видеокамера LEGRIA HF G30 соответствует (по состоянию на апрель 2013 г.) требованиям к радиосигналам в перечисленных ниже регионах. Сведения о других регионах, в которых можно пользоваться этими видеокамерами, можно запросить по адресам, указанным на обратной стороне обложки данного руководства по эксплуатации.

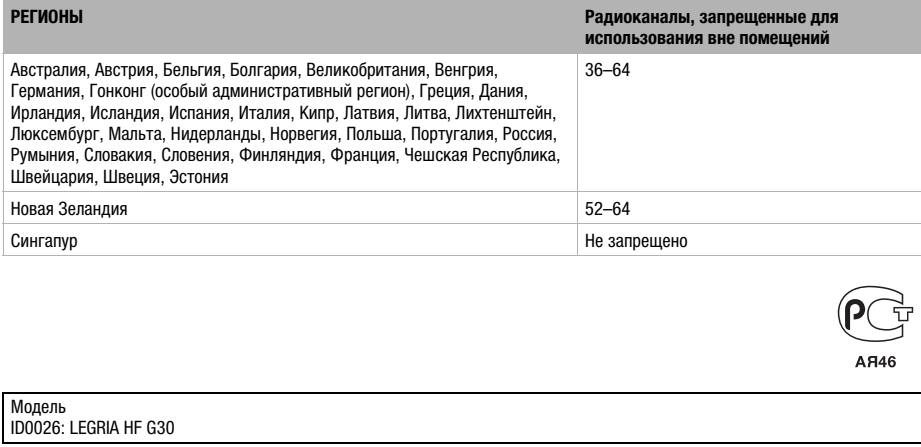

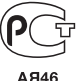

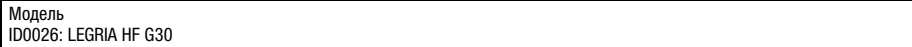

#### Важное замечание о памяти

- Когда индикатор обращения к памяти ACCESS горит или мигает, соблюдайте перечисленные ниже меры предосторожности. В противном случае может произойти безвозвратная потеря данных или повреждение памяти.
	- Не открывайте крышку гнезда карты памяти.
	- Не отсоединяйте источник питания и не выключайте видеокамеру.
	- Не изменяйте режим работы видеокамеры.

**Fr**

# Товарные знаки

- Логотипы SD, SDHC и SDXC являются товарными знаками компании SD-3C, LLC.
- Microsoft и Windows являются товарными знаками либо зарегистрированными товарными знаками корпорации Microsoft в США и/или других странах. )<br>-<br>-<br>Томи знаками либо зарегистрированными товар!<br>-
- App Store, iPad, iPhone, iTunes и Mac OS являются товарными знаками корпорации Apple Inc, зарегистрированными в США и
- других странах. HDMI, High-Definition Multimedia Interface и логотип HDMI являются товарными знаками или зарегистрированными товарными знаками HDMI Licensing LLC в США и/или других странах.
- «AVCHD», «AVCHD Progressive» и логотип «AVCHD Progressive» являются товарными знаками корпораций Panasonic Corporation и Sony Corporation.
- Изготовлено по лицензии компании Dolby Laboratories.
- «Dolby» и знак в виде двойной буквы D являются товарными знаками компании Dolby Laboratories. • Google, Android, Google Play и YouTube являются товарными знаками корпорации Google Inc.
- Facebook является товарным знаком корпорации Facebook, Inc.
- IOS является товарным знаком или зарегистрированным товарным знаком компании Cisco в США и других странах и используется по лицензии.
- Название и логотипы Twitter являются товарными знаками корпорации Twitter, Inc.
- Wi-Fi является товарным знаком альянса Wi-Fi Alliance.
- Wi-Fi Certified, WPA, WPA2 и логотип Wi-Fi Certified являются товарными знаками альянса Wi-Fi Alliance.
- WPS при использовании в параметрах видеокамеры, в экранной индикации и в данном Руководстве означает Wi-Fi Protected Setup.
- Идентификационный знак Wi-Fi Protected Setup является знаком альянса Wi-Fi Alliance.
- Прочие названия и изделия, не упомянутые выше, могут быть товарными знаками или зарегистрированными товарными знаками соответствующих компаний.
- В этом устройстве используется технология exFAT, лицензия на которую получена от корпорации Microsoft.
- Символом «Full HD 1080» обозначаются видеокамеры Canon, поддерживающие видеоизображение высокой четкости, содержащее 1080 пикселов (строк развертки) по вертикали.
- This product is licensed under AT&T patents for the MPEG-4 standard and may be used for encoding MPEG-4 compliant video and/ or decoding MPEG-4 compliant video that was encoded only (1) for a personal and non-commercial purpose or (2) by a video provider licensed under the AT&T patents to provide MPEG-4 compliant video. No license is granted or implied for any other use for MPEG-4 standard.

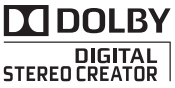

FULL **HD** 1080

# <span id="page-4-0"></span>Комплект поставки

- CA-570 Compact Power Adapter (incl. power cord and ferrite core) [1]
- Аккумулятор BP-820
- Беспроводной пульт ДУ WL-D89 (с литиевым элементом питания CR2025)
- Высокоскоростной кабель HDMI HTC-100/S [2]
- Стереофонический видеокабель STV-250N
- USB-кабель IFC-300PCU/S [3]
- Бленда объектива с заслонкой [4]
- Крышка объектива [5]
- Руководство по базовой настройке Wi-Fi
- Ф Компакт-диск LEGRIA Содержит полный вариант руководства по эксплуатации видеокамеры (PDF-файл) и автоматическую программу установки программного обеспечения ImageBrowser EX ( $\text{EPE}$ ) 113). См. пояснения на следующей странице.
- Компакт-диск ПО Data Import Utility Содержит программное обеспечение Data Import Utility ( PDF) 115) The service Data import Dunty  $\left(\frac{\omega + \mu}{\omega + \nu} \right)^{1/2}$

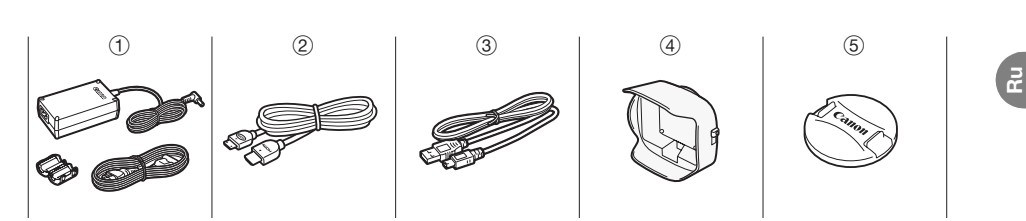

**Fr**

**De**

 $\leftarrow$ 

# Содержание

- 0[5 Комплект поставки](#page-4-0)
- 0[7 Значки и индикация на экране](#page-6-0)
- [11 Зарядка аккумулятора](#page-10-0)
- [12 Основные подготовительные операции](#page-11-0)
- [13](#page-12-0) [Использование карты памяти](#page-12-1)
- [14 Установка даты/времени и языка](#page-13-0)
- [16 Съемка видеофильмов и фотографий](#page-15-0)
- [18 Воспроизведение видеофильмов и просмотр фотографий](#page-17-0)
- [21 Просмотр на экране телевизора](#page-20-0)
- [22 Сохранение записей](#page-21-0)
- [22 Краткие технические характеристики](#page-21-1)

#### О функциях Wi-Fi видеокамеры

В видеокамере предусмотрены различные функции Wi-Fi. Описание этих функций выходит за рамки настоящего Краткого руководства, поэтому для начала работы с ними ознакомьтесь с руководством по базовой настройке Wi-Fi, входящим в комплект поставки видеокамеры. Полное описание приведено в полной версии Руководства по эксплуатации (PDF-файл\*). **ры**<br>ны различные функции Wi-Fi. Описан<br>руководства, поэтому для начала ра<br>стройке Wi-Fi, входящим в комплект<br>в полной версии Руководства по экс<br>ии вилеокамеры в виле PD**F-ф**айла

### О Руководстве по эксплуатации видеокамеры в виде PDF-файла

Настоящее Руководство содержит вводные сведения и начальные инструкции по использованию видеокамеры для съемки видеофильмов и фотографий, а также воспроизведению записей (с помощью видеокамеры или на экране подсоединенного телевизора). Чтобы ознакомиться с информацией о более сложных функциях видеокамеры, важных сведениях о правилах обращения и по устранению неполадок в случае появления сообщений об ошибках, прочитайте полную версию руководства по эксплуатации (PDF-файл\*). В настоящем Кратком руководстве значком  $\mathfrak P$ PDF) отмечены ссылки на соответствующую страницу в PDF-файле.

 $^*$  Для просмотра Руководства по эксплуатации в формате PDF требуется программа <code>Adobe®</code> <code>Reader®</code> 6 или более новая версия.

### Установка Руководства по эксплуатации видеокамеры (PDF-файл)

- 1 Установите компакт-диск LEGRIA в дисковод компакт-дисков компьютера. Открывается панель программы установки.
- 2 В панели программы установки щелкните [Instruction Manual of the Camcorder] и выберите язык.
- 3 По завершении установки щелкните [OK], затем [Выход]. Программа установки сохраняет Руководство по эксплуатации видеокамеры (PDF-файл) и создает ярлык на рабочем столе для быстрого доступа к нему.

#### <span id="page-6-0"></span>**введение**

# Значки и индикация на экране

#### Съемка видеофильмов

#### Режим

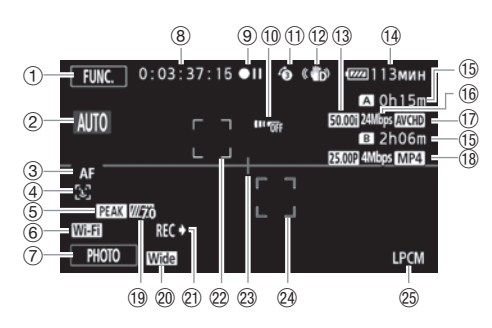

- $(1)$  Кнопка управления [FUNC.]: открытие панели FUNC. ( $\circledast$ PDF) 31)
- $(2)$  Интеллектуальный авторежим\*  $(2)$  17)
	- \* Доступен только в режиме [АПТО].
- 3 Режим автофокусировки ( $\overline{\mathfrak{P}}$ PDF) 55)
- 4 Обнаружение лица: видеокамера может автоматически обнаруживать лица людей и использовать эту информацию для настройки фокусировки и установки оптимальных параметров экспозиции и управления цветом, обеспечивая получение превосходных видеоизображений и фотографий. (  $\overline{\Psi}$ PDF) 56) .]: открытие панели FUNC. (≌PDF) 3<br>жим\* (□ 17)<br><u>wто</u>.<br>ФРДЕ) 55)<br>мера может автоматически обнаружи<br>ацию для настройки фокусировки и у<br>управления цветом, обеспечивая по<br>рафий. (≌PDF) 56)<br>Г.) 54)<br>ипоавления по Wi-Fi (ФРДЕ)
- 54) Быделение резкости (ФРИГ) 54)
- 6 Функция дистанционного управления по Wi-Fi ( $\circ$ PDF) 128)
- $(7)$  Кнопка управления [PHOTO] съемка фотографии ( $\Box$  [16](#page-15-0))
- 8 Во время съемки/воспроизведения: Временной код (часы : минуты : секунды : кадры)
- $\circledcirc$  Операция ( $\circledcirc$ PDF) 167)
- 10 Датчик ДУ отключен ( ФРОГ) 162)
- $\circledR$  Предварительная съемка: видеокамера начинает видеосъемку за 3 секунды до нажатия кнопки  $START/STOP$  – удачные моменты не будут упущены. ( $\mathcal{L}$ PDF) 91)

Если на текущей выбранной карте памяти больше нет свободного места, рядом со значком

- 12 Стабилизатор изображения ( ФРИГ) 63)
- **13 Частота кадров ( ФРОГ) 48)**

**(15) Оставшееся время съемки**  $\boxed{A}/\boxed{B}$  На карте памяти

Af Оставшееся время работы от аккумулятора

Когда заряд аккумулятора станет низким, замените аккумулятор полностью заряженным.

этой карты памяти отображается красный символ [Кнц].

 $\frac{A\phi}{B}$  Запись со сменой носителя ( $\frac{\phi}{2}$ PDF) 47)

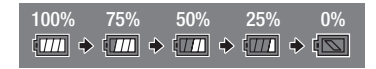

**Fr**

- $(1)$  Режим записи ( $\Box$  [17\)](#page-16-1)
- 17 Формат видеофильмов (M [14](#page-13-0))
- $(18)$  Частота кадров, режим записи и формат видеофильма для двойной записи ( $\circledast$ PDF) 47)
- **<sup>1</sup>** Полосатая текстура «Зебра» ( ФРГ) 67)
- @ Конверсионный объектив (показана широкоугольная насадка) ( \PDF > 156)
- 20 Команда записи (**QPDF)** 161)
- $(2)$  Рамка обнаружения лица ( $\circ$ PDF) 56)
- 23 Маркер горизонтали: служит для отображения экранных маркеров, позволяющих проверить компоновку и обеспечить ровные горизонтальные или вертикальные линии в записях. (空PDF) 156)
- $@$  Рамка отслеживания: прикоснитесь к движущемуся объекту на экране, чтобы он всегда находился в фокусе. ( $\mathfrak{P}$ PDF) 56)
- 25 Аудиозапись с линейной ИКМ-кодировкой (  $\circledast$  PDF > 45)

# Съемка видеофильмов

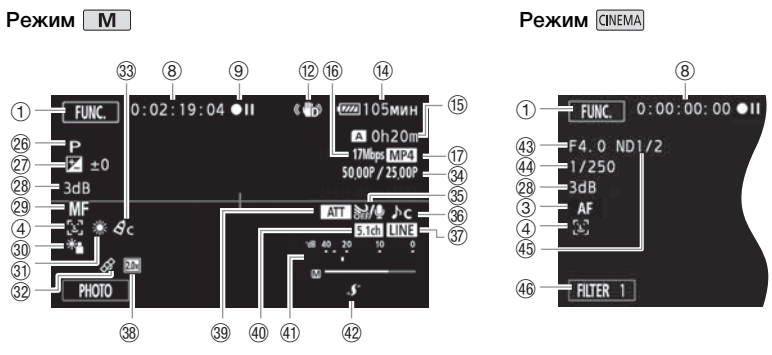

- 26 Программа съемки ( $\mathbb{Q}$ PDF) 65, 67, 72)
- @ Компенсация экспозиции: вручную скорректируйте экспозицию, чтобы получить более темное/ светлое изображение, чем получаемое при использовании автоматической экспозиции, установленной видеокамерой. (  $\circledcirc$  PDF > 68)
- $\oslash$  Ограничение AGC ( $\spadesuit$ PDF) 64); Усиление (в программе съемки [M Ручная экспоз.]) (空PDF) 67)
- 29 Ручная фокусировка ( 空PDF) 53)
- 30 Коррекция контрового света ( 空PDF > 69)
- **<sup>3</sup>) Баланс белого:** изменяйте эту настройку, чтобы различные условия освещения не влияли на щвета записей и белые объекты выглядели действительно белыми. ( $\circledast$ PDF) 70)
- 32 GPS (空PDF) 93)
- 33 Эффекты изображения ( ФР**IIF)** 74)
- Df Замедленная и ускоренная съемка (частота кадров при съемке/при воспроизведении) (空PDF) 49)  $\frac{(\mathbf{E} \cdot \mathbf{F})^2}{2}$  53)<br>Эта ( $\frac{(\mathbf{E} \cdot \mathbf{P} \cdot \mathbf{D})^2}{2}$  69)<br>Бекты выглядели действительно бель<br> $\frac{(\mathbf{E} \cdot \mathbf{P})^2}{2}$  74)<br>я съемка (частота кадров при съемке
- $\circledS$  Фильтр ветра ( $\circledR$ PDF) 84)
- **<sup>36</sup> Выбор аудиоэпизода** ( **ФРИГ** > 82)
- **37 Внешний аудиовход с разъема МІС (**  $\overline{\mathfrak{P}}$  **PDF > 86)**
- 38 Цифровой телеконвертер ( ФРГ ) 62)
- **<sup>39</sup> Микрофонный аттенюатор ( <u>ФРЛГ</u>) 156**)
- $40$  Направленность дополнительно приобретаемого микрофона окружающего звука SM-V1 (空PDF) 157)
- 40 Индикатор уровня громкости звука: позволяет вручную настраивать уровень записи звука. (空PDF) 83)
- $\langle 42 \rangle$  Миниатюрная усовершенствованная колодка ( $\mathfrak{D}$ PDF) 78)
- 43 Величина диафрагмы ( ФРОГ) 65, 67)
- 4 Выдержка затвора ( ФРОГ) 65, 67)
- 45 Фильтр нейтральной плотности ( 空 PDF ) 156)
- $46$  Кнопка управления [FILTER 1] Кинофильтры: создавайте уникальные, неповторимые фильмы с помощью кинофильтров. ( ФРОГ > 51)

**Ru**

**Fr**

**De**

**It**

# Воспроизведение видеофильмов (во время воспроизведения)

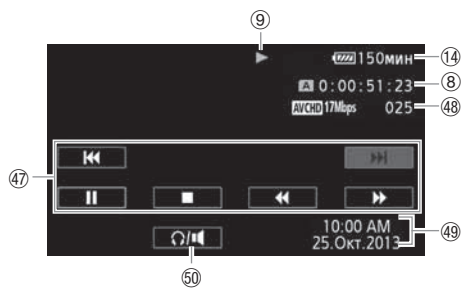

- $\widehat{A}$  Кнопки управления воспроизведением ( $\Box$  [19\)](#page-18-0)
- **48 Номер эпизода**
- 49 Дата/время ( ФР**РР )** 33)
- 60 Элементы управления громкостью (空PDF) 99)

# Просмотр фотографий

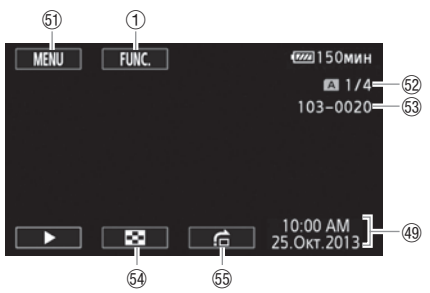

- **50 Кнопка управления [MENU]: открытие меню настройки (<b>PPDF**) 32, 154)
- **62 Текущая фотография/Всего фотографий**
- **63 Номер файла** (**ФРЛЕ**) 159)
- $\circledA$  Кнопка управления [ $\bullet$ ] возврат на индексный экран фотографий ( $\circledast$ PDF) 109)
- $\circ$  Кнопка управления  $[\hat{f}]$  переход на фотографию ( $\circ$ PDF) 110)

# <span id="page-10-0"></span>**шаг 1** Зарядка аккумулятора

Питание видеокамеры возможно от аккумулятора или непосредственно от компактного блока питания. При использовании компактного блока питания заряд аккумулятора не расходуется. Перед использованием аккумулятора его необходимо зарядить.

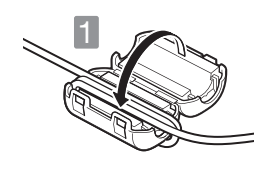

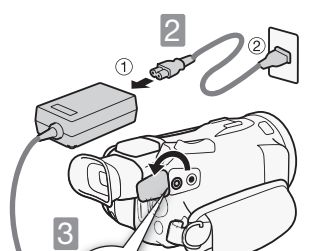

DC IN<br>8.4V

1Установите ферритовый сердечник на кабель компактного блока питания.

- 1 Установите ферритовый сердечник приблизительно в 6 см от разъема (подключаемого к видеокамере).
- 2 Пропустите кабель через центр сердечника, затем оберните кабель вокруг сердечника и закройте устройство до щелчка.

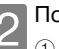

# 2Подключите компактный блок питания.

1 Подключите к блоку питания. 2 Подключите к розетке.

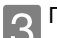

**3** Подключите видеокамеру.<br>Подключите к разъему DC IN.

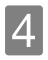

#### 4Установите аккумулятор.

- 1 Вставьте с легким нажатием в блок крепления аккумулятора. Подключите видеокаме<br>Подключите к разъему DC<br>4 Установите аккумулятор<br>1 Эставъте с легким наже<br>аккумулятора.<br>2 Сдвиньте вверх до фик
	- 2 Сдвиньте вверх до фиксации со щелчком.

#### Зарядка начинается при выключении видеокамеры.

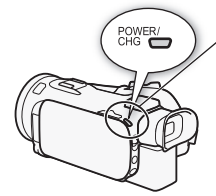

Индикатор не горит (видеокамера выключена) Горит красный индикатор (зарядка) Индикатор не горит (аккумулятор полностью заряжен)

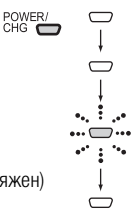

#### Время зарядки

4

Зарядка аккумулятора BP-820 из комплекта поставки занимает приблизительно 4 ч 35 мин. Полностью заряженный аккумулятор обеспечивает 1 ч 40 мин съемки в типичных условиях или 4 ч 45 мин воспроизведения\*.

\* Для видеофильмов, записанных в режиме 17 Мб/с. Указанные значения времени являются приблизительными и зависят от режима съемки и условий зарядки, съемки или воспроизведения.

Подробные сведения см. в разделе Время зарядки, съемки и воспроизведения ( $\mathfrak{P}$ PDF) 188).

**Fr**

**De**

**It**

# **ВАЖНО**

- Аккумулятор заряжается только при выключенной видеокамере.
- Не подключайте к разъему DC IN видеокамеры или к компактному блоку питания никакое другое электрическое оборудование, кроме явно рекомендованного для использования с этой видеокамерой.
- Не подключайте входящий в комплект поставки компактный блок питания к преобразователям напряжения или специальным источникам питания, таким как источники питания в самолетах, преобразователи постоянного тока в переменный и т. п.

# **ПРИМЕЧАНИЯ**

- Аккумулятор рекомендуется заряжать при температуре от 10 до 30 °C. При выходе температуры окружающей среды или аккумулятора за пределы диапазона от прибл. 0 °C до прибл. 40 °C зарядка не начинается.
- Если оставшееся время работы от аккумулятора является критичным, для питания видеокамеры можно использовать компактный блок питания, чтобы аккумулятор не разряжался.
- Заряженные аккумуляторы постепенно самопроизвольно разряжаются. Поэтому заряжайте их в день использования или накануне, чтобы обеспечить полный заряд.
- Рекомендуется подготовить запасные аккумуляторы в расчете на время съемки, в 2–3 раза превышающее планируемое.

# <span id="page-11-0"></span>**шаг 2** Основные подготовительные операции COPY

Перед тем как начать пользоваться видеокамерой, выполните основные настройки и ознакомьтесь с несколькими часто используемыми элементами. Подробнее см. раздел Подготовка видеокамеры ( \PIF > 23). Важные сведения о порядке ухода за сенсорным **экраном см. в разделах** *Правила обращения* **(** $\mathcal{Q}$ **PDF) 181) и** *Чистка* **(** $\mathcal{Q}$ **PDF) 185).** 

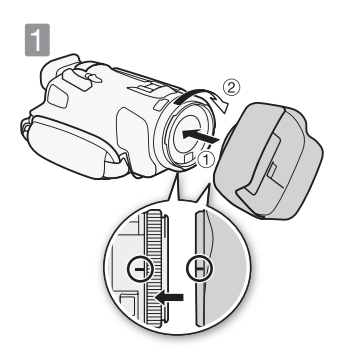

**1 Установите бленду объектива.**<br>Установите бленду на передний край объектива, чтобы паз на бленде находился внизу объектива (1), затем поверните бленду объектива по часовой стрелке (2).

- Будьте осторожны, чтобы не деформировать бленду.
- Убедитесь, что бленда объектива совмещена с резьбой.

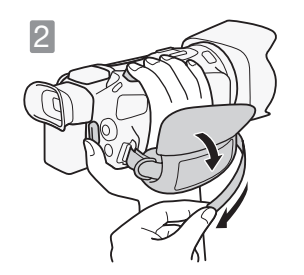

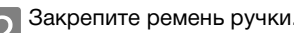

2 Закрепите ремень ручки.<br>Отрегулируйте его таким образом, чтобы указательный палец доставал до качающегося рычага зумирования, а большой палец доставал до кнопки START/STOP.

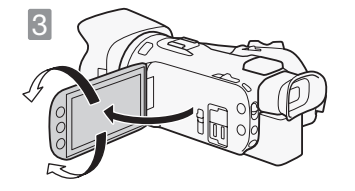

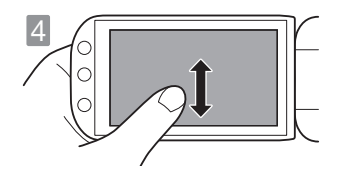

# 3Откройте OLED-дисплей и поверните его в требуемое положение.

- 1 Поверните вниз макс. на 90° (например, чтобы снимать, подняв руку над толпой).
- 2 Разверните вверх на 180° в сторону объектива (например, чтобы снять самого себя).
- 3 Если сложно пользоваться OLED-дисплеем, воспользуйтесь видоискателем, который можно наклонить на 45 градусов вверх.

## 4Ознакомьтесь с сенсорным экраном.

Помимо нажатия кнопок для выбора пунктов, можно также проводить пальцем по экрану для выполнения таких операций, как прокрутка меню. Коснувшись экрана, проведите пальцем по нему. CAL Ознакомьтесь с сенсори<br>
Помимо нажатия кнопок д<br>
также проводить пальцем<br>
таких операций, как прокрана, проведите пальцем<br>
• Для навигации по меню и<br>
джойстиком.

• Для навигации по меню можно также пользоваться джойстиком.

# <span id="page-12-1"></span><span id="page-12-0"></span>**шаг 3** Использование карты памяти

Используйте имеющиеся в продаже карты памяти S<sup>2</sup> SD, **as S**SDHC (SD высокой емкости) или  $\mathcal{F}\!\!\mathcal{F}$  SDXC (SD повышенной емкости). Убедитесь, что используется совместимая карта памяти. Сведения о поддерживаемых картах памяти см. в разделе Карты памяти, которые можно использовать с данной видеокамерой ( $\mathcal{Q}$ PDF) 35).

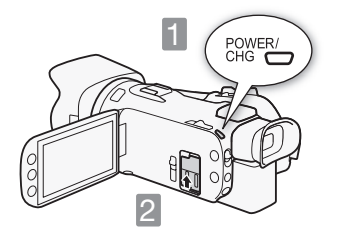

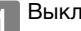

**1 Выключите видеокамеру.**<br>Установите переключатель в положение OFF. Убедитесь, что индикатор не горит.

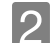

2Откройте крышку сдвоенного гнезда карт памяти.

**De**

**Fr**

3Установите карту памяти в одно из гнезд карт памяти и закройте крышку сдвоенного гнезда карт памяти.

- 1 Вставьте карту памяти в гнездо карты памяти.
- 2 Надежно закройте крышку. Не пытайтесь закрыть ее силой, если карта памяти установлена неправильно.

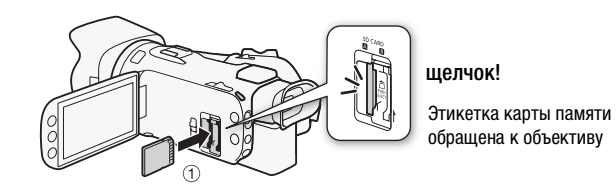

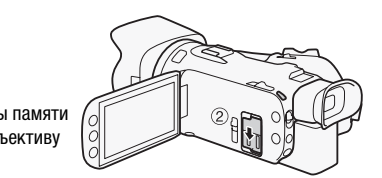

# **ВАЖНО**

- Передняя и задняя стороны карт памяти не взаимозаменяемы. При установке карты памяти в неправильной ориентации могут возникнуть неполадки в работе видеокамеры.
- Обязательно ознакомьтесь с важными сведениями об использовании карт памяти SDXC, приведенными в разделе Карты памяти SDXC ( $\circledR$ PDF) 35).
- При первом использовании карт памяти в видеокамере их следует инициализировать (отформатировать). арт памяти в видеокамере их следует *v*<br>ализация карты памяти (<u>ФРОГ</u>) 36).<br>дин раз нажмите на карту, чтобы освоб<br>юлностью извлеките ее.

Подробнее см. раздел Инициализация карты памяти ( $\mathfrak{P}$ PDF) 36).

# **ПРИМЕЧАНИЯ**

• Для извлечения карты памяти: один раз нажмите на карту, чтобы освободить фиксатор. Когда карта памяти выдвинется наружу, полностью извлеките ее.

# <span id="page-13-0"></span>**шаг 4** Установка даты/времени и языка

При первом включении видеокамеры необходимо сначала установить дату и время. Можно также изменить формат даты и часовой пояс. (Для удобства это можно сделать после установки требуемого языка.)

Подробные сведения см. в разделе Изменение часового пояса ( $\mathfrak{D}$ PDF) 34).

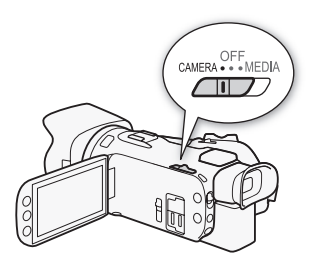

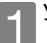

1Установите переключатель в положение CAMERA.

 $\blacktriangledown$ Если внутренние часы не установлены, отображается экран [Date/Time] (Дата/время).

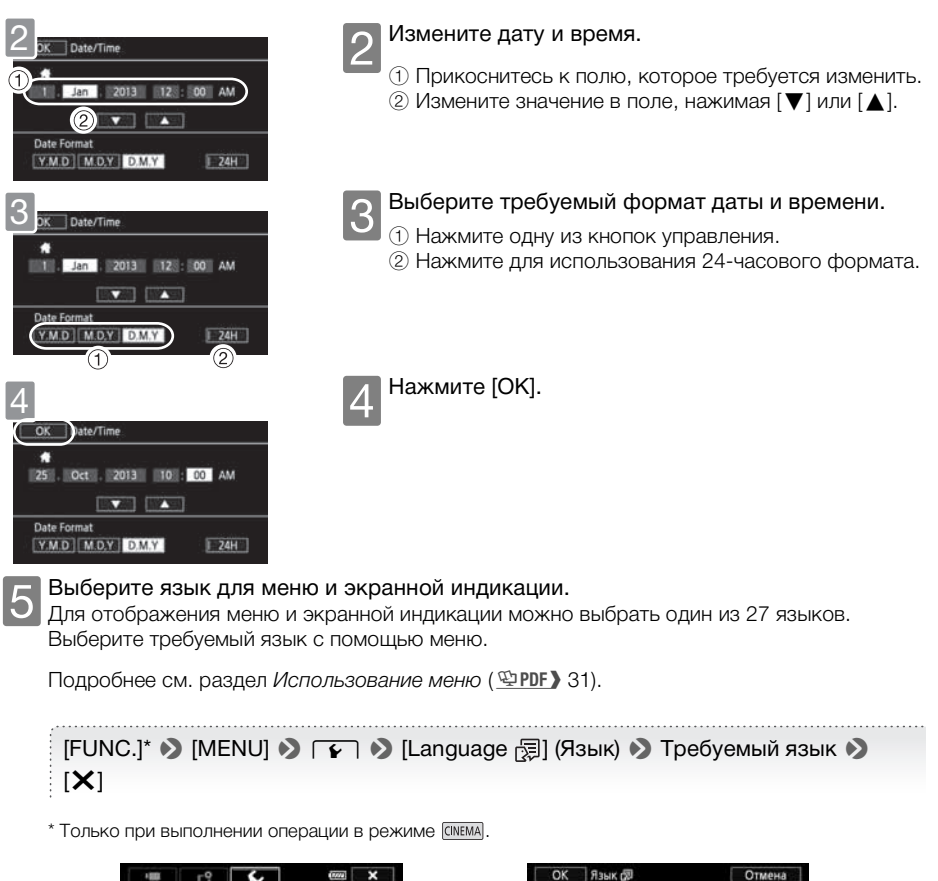

ь

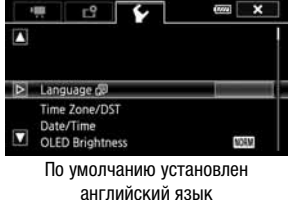

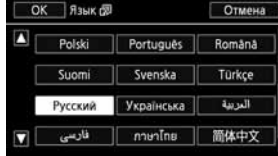

# **ПРИМЕЧАНИЯ**

• Если язык был изменен по ошибке, выберите пункт меню с меткой  $\sqrt{3}$ .

**Fr**

**De**

**It**

#### <span id="page-15-0"></span>**основные функции съемки**

# ъемка видеофильмов и фотографий

Режим **дито** позволяет легко снимать видеофильмы и фотографии. Не нужно беспокоиться о каких-либо настройках или параметрах меню – видеокамера автоматически выбирает наиболее подходящие настройки.

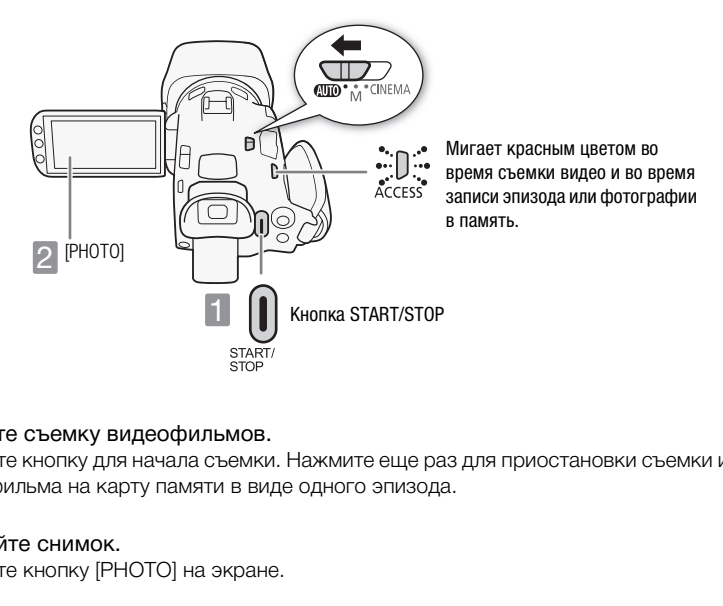

и Начните съемку видеофильмов.<br>Нажмите кнопку для начала съемки. Нажмите еще раз для приостановки съемки и записи видеофильма на карту памяти в виде одного эпизода.

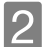

2 Сделайте снимок.<br>2 Нажмите кнопку [PHOTO] на экране.

#### Использование зума для кадрирования объекта

Используйте качающийся рычаг зумирования или экранные элементы управления зумированием. Для «отъезда» камеры выполняйте зумирование в сторону  $\bf W$ (широкоугольное положение). Для «наезда» камеры выполняйте зумирование в сторону  $\textsf{T}$ (положение телефото).

Нажмите [FUNC.] • [ZOOM] для отображения экранных элементов управления зумированием

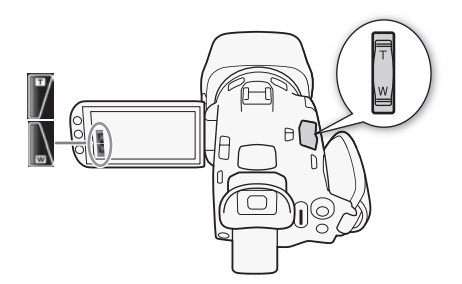

# <span id="page-16-1"></span>Выбор параметров видеозаписи

Видеофильмы можно записывать в формате AVCHD или MP4. Выберите AVCHD, если хотите воспроизводить видеофильмы с фантастическим качеством изображения. Выберите MP4, если требуется универсальность для размещения видеофильмов в Интернете или для просмотра на таких устройствах, как смартфоны и планшетные компьютеры.

[FUNC.] > [MENU] > > [Формат ролика] > Требуемый формат видеофильмов

Можно также задать режим записи (качество видеоизображения и звука). Для видеофильмов AVCHD можно выбрать качество до 28 Мб/с, при этом в двух режимах записи используется звук с линейной ИКМ-кодировкой. В случае видеофильмов MP4 возможна запись до 35 Мб/с.

 $[FUNCTION.1)$   $[www.2]$   $[Fe$   $]$   $[Newm$  записи $]$   $[Newm$   $]$   $[Theorem 1.1]$   $[Newm]$   $[Newm]$  записи

Подробнее см. раздел Выбор формата видеофильмов (AVCHD/MP4) ( $\mathfrak{P}$ PDF) 37). Приблизительные значения времени записи см. в разделе Выбор качества видео ( $\text{EPE}$ ) 45).

# Использование функции Wi-Fi для управления съемкой видеофильмов со смартфона или планшетного компьютера

С помощью таких устройств, как смартфоны и планшетные компьютеры, возможно дистанционное управление видеокамерой. При съемке видеофильмов изображение с камеры отображается на экране устройства. о формата видеофильмов (AVCHD/M<br>ремени записи см. в разделе Выбор<br>**-Fi для управления съемкой видеофи<br>,<br>видеокамерой. При съемке видеофиране устройства.**<br>ране устройства.

Подробнее см. в разделе Дистанционное управление с помощью приложения дистанционно по Wi-Fi (  $\mathfrak P$ PDF **>** 128).

# **ПРИМЕЧАНИЯ**

<span id="page-16-0"></span>• Интеллектуальный авторежим: в режиме **ДОТО** достаточно просто направить видеокамеру на объект – и функция интеллектуального авторежима автоматически выберет настройки, оптимальные для снимаемого объекта и эпизода. В зависимости от характеристик объекта, заднего плана, условий освещения и т. п., отображается один из 38 значков.

Подробнее см. раздел Интеллектуальный авторежим ( ФРОГ) 40).

- Интеллектуальная стабилизация изображения: в режиме **AUTO** видеокамера автоматически выбирает настройку стабилизации изображения, оптимальную для текущей ситуации. Подробнее см. раздел Интеллектуальная стабилизация изображения ( ФРОГ) 41).
- Используйте режим  $\blacksquare$  или  $\blacksquare$ има для доступа к расширенным функциям, а также для изменения различных настроек в соответствии со своими предпочтениями.

Подробнее см. разделы Съемка в режиме  $M$  (Ручной) ( $\cong$ РDF) 43), Режим CINEMA и кинофильтры ( $\overline{\mathfrak{L}}$ PDF) 51) и всю оставшуюся часть главы Съемка ( $\overline{\mathfrak{L}}$ PDF) 38).

**Fr**

**De**

 $\leftarrow$ 

• О зумировании: в видеокамере предусмотрен 20-кратный оптический зум. При съемке видеофильмов можно также использовать 400-кратный цифровой зум. Подробнее см. раздел [Цифровой зум] (  $\text{EPE}$  ) 156).

#### • О скорости зумирования:

- Элементы управления зумированием на экране: скорость зависит от места, в котором нажат элемент управления зумированием.
- Качающийся рычаг зумирования: переменная скорость. Т. е. скорость зумирования зависит от характера нажатия на качающийся рычаг: слегка нажимайте для медленного зумирования; нажимайте сильнее для ускорения зумирования. Можно также установить одну из трех фиксированных скоростей зумирования.

Подробнее см. раздел Зумирование ( ФРОГ) 58).

• В большинстве случаев следует находиться на расстоянии не менее 60 см от объекта. Минимальное расстояние фокусировки в полностью широкоугольном положении объектива составляет 1 см.

# После завершения съемки

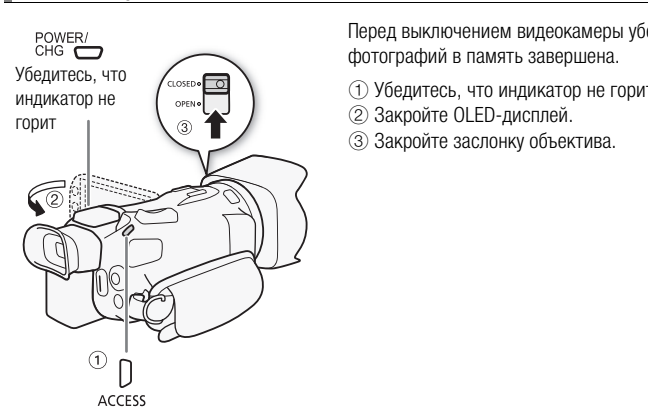

Перед выключением видеокамеры убедитесь, что запись эпизодов или фотографий в память завершена.

- 1 Убедитесь, что индикатор не горит.
- 2 Закройте OLED-дисплей.
- 3 Закройте заслонку объектива.

## <span id="page-17-0"></span>**основные функции воспроизведения**

# Воспроизведение видеофильмов и просмотр фотографий

Записи удобно систематизированы на различных индексных экранах для видеофильмов AVCHD, видеофильмов MP4 и фотографий. Можно переключаться между индексными экранами и легко находить запись для воспроизведения.

Подробнее см. разделы Воспроизведение видеофильмов ( $\mathfrak P$ PDF) 98) и Просмотр фотографий (空PDF) 109).

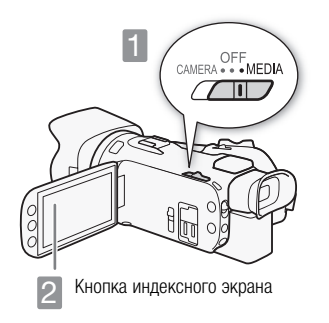

1Установите переключатель в положение MEDIA.

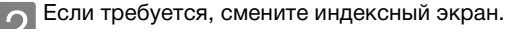

**Видеофильмы:** нажмите кнопку индексного экрана ( $[A]$  **Mille**)), чтобы открыть экран выбора индекса. Затем нажмите вкладку карты памяти с требуемым эпизодом ( $\overline{A}$  или  $\overline{B}$ ), после чего нажмите кнопку управления требуемого индексного экрана.

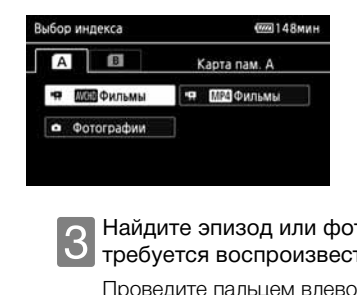

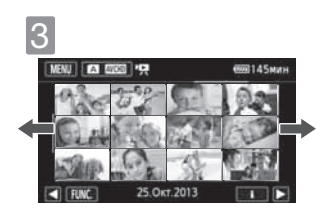

## Найдите эпизод или фотографию, которую требуется воспроизвести.

Проведите пальцем влево или вправо для перехода соответственно на следующую или предыдущую страницу индекса.

# <span id="page-18-0"></span>Нажмите требуемый эпизод или фотографию для ее воспроизведения.

Видеофильмы: воспроизводится выбранный эпизод. Воспроизведение продолжается до конца последнего эпизода на индексном экране. Для отображения элементов управления воспроизведением прикоснитесь к экрану во время воспроизведения.

**Ru**

**Fr**

**De**

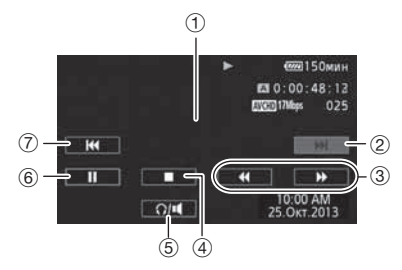

- 1 Чтобы скрыть элементы управления воспроизведением, прикоснитесь к экрану в любом другом месте.
- 2 Следующий эпизод.
- 3 Ускоренное воспроизведение\* (нажмите еще раз для увеличения скорости).
- (4) Стоп.
- 5 Элементы управления громкостью
- 6 Пауза (нажмите еще раз для возобновления воспроизведения).
- 7 Начало эпизода (нажмите дважды для перехода к предыдущему эпизоду).
- \* В режиме паузы воспроизведения эти элементы управления заменяются элементами управления замедленным воспроизведением.

Фотографии: выбранная фотография отображается в режиме одной фотографии. Проводите пальцем влево или вправо для прокрутки фотографий по одной. Для отображения элементов управления воспроизведением прикоснитесь к экрану. м.<br>отография отображается в режиме и<br>ли вправо для прокрутки фотографий<br>произведением прикоснитесь к экран<br>- **Fi для просмотра записей**<br>нию можно отправлять записи в устрартфоне или планшетном компьют<br>ии Wi-Fi ( <u>ФРDF »</u>

# Использование функции Wi-Fi для просмотра записей

По беспроводному соединению можно отправлять записи в устройство iOS, просматривать записи в веб-браузере на смартфоне или планшетном компьютере и многое другое.

Подробнее см. раздел Функции Wi-Fi ( ФРОГ) 124).

# **ВАЖНО**

• Видеофильмы, записанные данной видеокамерой на карту памяти, могут не воспроизводиться в другом устройстве. В этом случае воспроизводите видеофильмы с карты памяти с помощью данной видеокамеры.

# **ПРИМЕЧАНИЯ**

• В зависимости от условий съемки, во время воспроизведения видеофильмов при переходе между эпизодами могут быть заметны кратковременные остановки видеоизображения или звука.

## <span id="page-20-0"></span>**основные функции воспроизведения**

# Просмотр на экране телевизора

Подключите видеокамеру к ТВ для совместного просмотра записей в кругу семьи или с друзьями. Перед началом подключения убедитесь, что видеокамера и телевизор выключены.

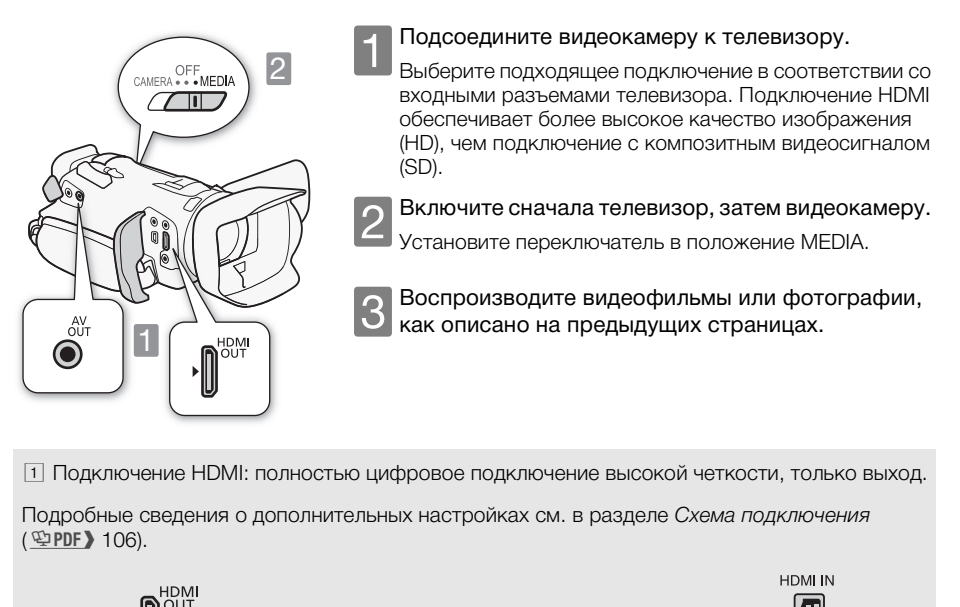

! Подключение HDMI: полностью цифровое подключение высокой четкости, только выход.

Подробные сведения о дополнительных настройках см. в разделе Схема подключения (空PDF) 106).

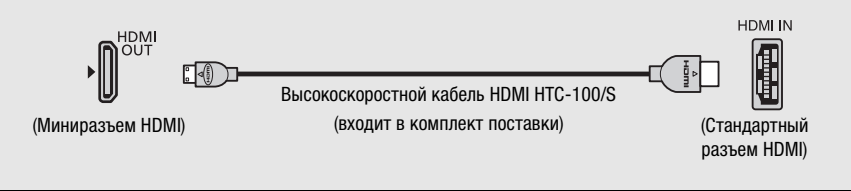

[2] Подключение с композитным видеосигналом: аналоговое подключение со стандартной четкостью, только выход.

Подробные сведения о дополнительных настройках см. в разделе Схема подключения (空PDF) 106).

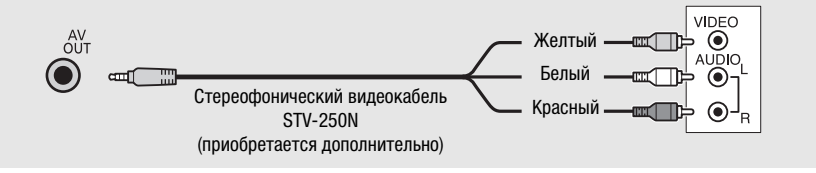

**Fr**

**De**

**It**

# **ПРИМЕЧАНИЯ**

- Иллюстрации приведены только для примера. Разъемы на Вашем телевизоре могут быть расположены иначе.
- Для питания видеокамеры рекомендуется использовать компактный блок питания.
- Настройте громкость на телевизоре.
- При воспроизведении видеофильмов формата 16:9 на стандартных телевизорах с соотношением сторон 4:3 телевизор автоматически переключается в широкоэкранный режим, если он совместим с системой WSS. В противном случае измените соотношение сторон экрана телевизора вручную. Подробнее см. раздел [Формат ТВ] ( $\circledcirc$ PDF) 157).
- С помощью адаптера SCART можно подключить видеокамеру к разъему SCART телевизора. Подробнее см. раздел Схема подключения ( ФРОГ) 106).

#### <span id="page-21-0"></span>**внешние соединения**

# охранение записей

Рекомендуется периодически сохранять записи.

# Data Import Utility

- Для видеофильмов AVCHD. Подробнее об установке и использовании программного обеспечения см. в руководстве по прилагаемому программному обеспечению (PDF-файл). ки сохранять записи.<br>. Подробнее об установке и использо<br>стве по прилагаемому программному<br>.<br>.<br>.<br>рафии, а также управлять ими.

# ImageBrowser EX

- Для видеофильмов MP4 и фотографий. Это программное обеспечение позволяет сохранять видеофильмы MP4 и фотографии, а также управлять ими. Подробные сведения об установке этого программного обеспечения см. в разделе Сохранение видеофильмов MP4 и фотографий при помощи ImageBrowser EX ( $\mathcal{L}$ PDF) 115).

### <span id="page-21-1"></span>**технические характеристики**

# Краткие технические характеристики

Здесь приведен сокращенный вариант полных технических характеристик видеокамеры. Для получения полных сведений обязательно ознакомьтесь с полным вариантом в руководстве по эксплуатации.

Подробнее см. раздел Технические характеристики (ФРГ) 192).

#### Напряжение питания (номин.)

7,4 В= (аккумулятор), 8,4 В= (компактный блок питания)

### Потребляемая мощность

4,2 Вт (17 Мб/с, автофокусировка включена, обычная яркость OLED-дисплея)

## Дополнительные принадлежности

Компания Canon предлагает широкий выбор дополнительных принадлежностей для видеокамеры.

Подробнее см. раздел Дополнительные принадлежности (ФРОГ) 187).

#### Рекомендуется использовать оригинальные дополнительные принадлежности компании Canon.

Данное изделие оптимизировано для работы с оригинальными дополнительными принадлежностями компании Canon. Компания Canon не несет ответственности за любые повреждения данного изделия и/ или несчастные случаи, такие, как возгорание и т. п., вызванные неполадками в работе дополнительных принадлежностей сторонних производителей (например, протечка и/или взрыв аккумулятора). Обратите внимание, что гарантия не распространяется на ремонт, связанный с неправильной работой дополнительных принадлежностей сторонних производителей, хотя такой ремонт возможен на платной основе.

Этой маркировкой помечаются оригинальные дополнительные принадлежности компании Canon. При использовании видеоаппаратуры Canon рекомендуется использовать дополнительные принадлежности производства компании Canon или изделия с этой маркировкой. COPY

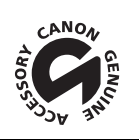

**Ru**

**Fr**

• Consultez le site Web Canon de votre pays pour télécharger la version la plus récente de ce guide rapide.

Pour toute assistance concernant le logiciel fourni, contactez votre centre de service Canon local.

• Die aktuellste Version der Kurzanleitung können Sie über Ihre lokale Canon-Webseite herunterladen.

Für Hilfe im Zusammenhang mit der mitgelieferten Software wenden Sie sich an Ihr lokales Canon-Kundendienstzentrum.

• Visitate il sito internet Canon del vostro Paese per scaricare la versione più aggiornata di questo guida rapida.

Per ricevere assistenza riguardo al software fornito, contattate il Centro di assistenza Canon più vicino.

• Новейшую версию этого краткого руководства можно загрузить с веб-сайта местного отделения компании Canon.

По вопросам поддержки прилагаемого программного обеспечения обращайтесь в местный сервисный центр Canon.

# CANON CANON Europa N.V.

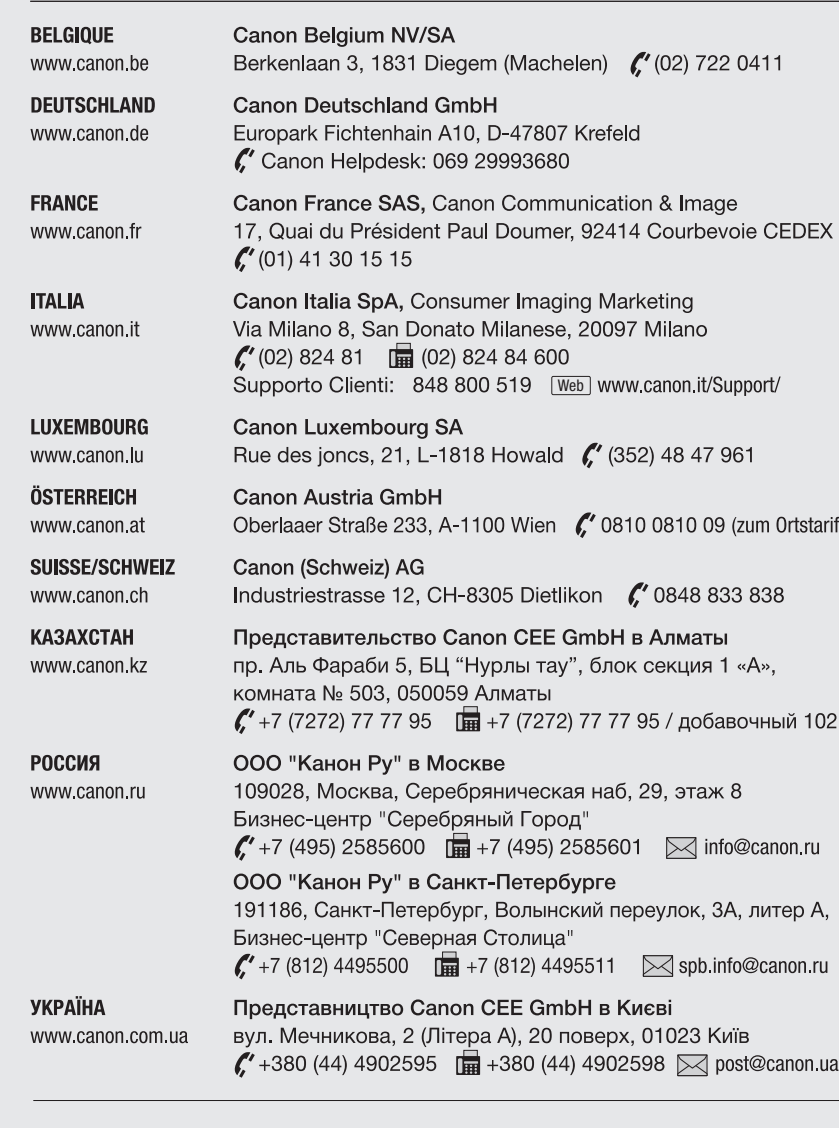

Bovenkerkerweg 59, 1185 XB Amstelveen, The Netherlands www.canon-europa.com

్⊝ ≣∘  $\bar{=}$ ≣ ∽ ≣∼ ≣⇔ ┋౼ I M<br>I M ≡∝